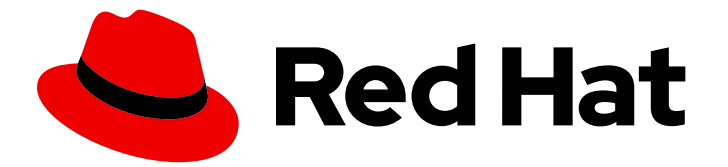

# Red Hat build of OpenJDK 21

# Packaging Red Hat build of OpenJDK 21 applications in containers

Last Updated: 2023-11-14

### Legal Notice

Copyright © 2023 Red Hat, Inc.

The text of and illustrations in this document are licensed by Red Hat under a Creative Commons Attribution–Share Alike 3.0 Unported license ("CC-BY-SA"). An explanation of CC-BY-SA is available at

http://creativecommons.org/licenses/by-sa/3.0/

. In accordance with CC-BY-SA, if you distribute this document or an adaptation of it, you must provide the URL for the original version.

Red Hat, as the licensor of this document, waives the right to enforce, and agrees not to assert, Section 4d of CC-BY-SA to the fullest extent permitted by applicable law.

Red Hat, Red Hat Enterprise Linux, the Shadowman logo, the Red Hat logo, JBoss, OpenShift, Fedora, the Infinity logo, and RHCE are trademarks of Red Hat, Inc., registered in the United States and other countries.

Linux ® is the registered trademark of Linus Torvalds in the United States and other countries.

Java ® is a registered trademark of Oracle and/or its affiliates.

XFS ® is a trademark of Silicon Graphics International Corp. or its subsidiaries in the United States and/or other countries.

MySQL<sup>®</sup> is a registered trademark of MySQL AB in the United States, the European Union and other countries.

Node.js ® is an official trademark of Joyent. Red Hat is not formally related to or endorsed by the official Joyent Node.js open source or commercial project.

The OpenStack ® Word Mark and OpenStack logo are either registered trademarks/service marks or trademarks/service marks of the OpenStack Foundation, in the United States and other countries and are used with the OpenStack Foundation's permission. We are not affiliated with, endorsed or sponsored by the OpenStack Foundation, or the OpenStack community.

All other trademarks are the property of their respective owners.

### Abstract

Red Hat build of OpenJDK is a Red Hat offering on the Red Hat Enterprise Linux platform. The Packaging Red Hat build of OpenJDK 21 applications in containers guide provides an overview of this product and explains how to package the applications in a container.

## **Table of Contents**

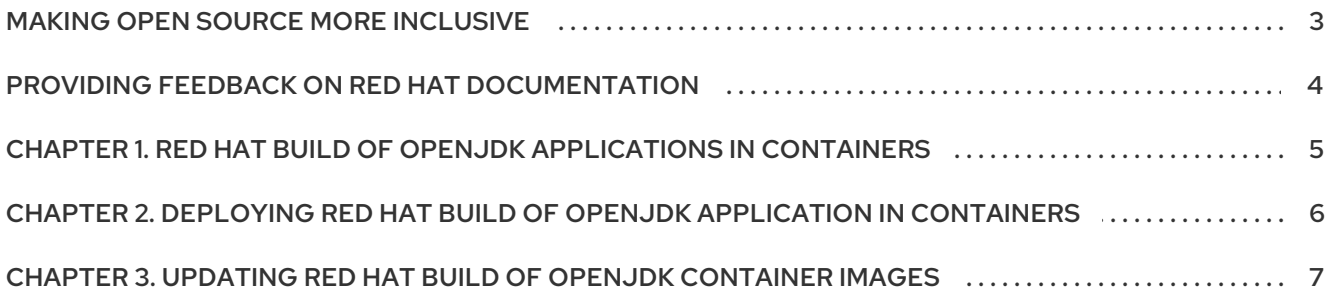

## MAKING OPEN SOURCE MORE INCLUSIVE

<span id="page-6-0"></span>Red Hat is committed to replacing problematic language in our code, documentation, and web properties. We are beginning with these four terms: master, slave, blacklist, and whitelist. Because of the enormity of this endeavor, these changes will be implemented gradually over several upcoming releases. For more details, see our CTO Chris Wright's [message](https://www.redhat.com/en/blog/making-open-source-more-inclusive-eradicating-problematic-language) .

## <span id="page-7-0"></span>PROVIDING FEEDBACK ON RED HAT DOCUMENTATION

We appreciate your feedback on our documentation. To provide feedback, you can highlight the text in a document and add comments.

This section explains how to submit feedback.

#### **Prerequisites**

- You are logged in to the Red Hat Customer Portal.
- **In the Red Hat Customer Portal, view the document in Multi-page HTML format.**

#### Procedure

To provide your feedback, perform the following steps:

1. Click the Feedback button in the top-right corner of the document to see existing feedback.

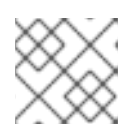

#### **NOTE**

The feedback feature is enabled only in the Multi-page HTML format.

- 2. Highlight the section of the document where you want to provide feedback.
- 3. Click the Add Feedback pop-up that appears near the highlighted text. A text box appears in the feedback section on the right side of the page.
- 4. Enter your feedback in the text box and click Submit. A documentation issue is created.
- 5. To view the issue, click the issue tracker link in the feedback view.

# <span id="page-8-0"></span>CHAPTER 1. RED HAT BUILD OF OPENJDK APPLICATIONS IN CONTAINERS

Red Hat build of OpenJDK images have default startup scripts that automatically detect application **JAR** files and launch Java. The script's behavior can be customized using environment variables. For more information, see **/help.md** in the container.

The Java applications in the **/deployments** directory of the OpenJDK image are run when the image loads.

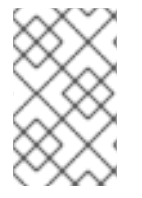

#### **NOTE**

Containers that contain Red Hat build of OpenJDK applications are not automatically updated with security updates. Ensure that you update these images at least once every three months.

Application **JAR** files can be fat JARs or thin JARs.

- Fat JARs contain all of the application's dependencies.
- Thin JARs reference other JARs that contain some, or all, of the application's dependencies. Thin JARs are only supported if:
	- They have a flat classpath.
	- All dependencies are JARs that are in the **/deployments** directory.

## <span id="page-9-1"></span><span id="page-9-0"></span>CHAPTER 2. DEPLOYING RED HAT BUILD OF OPENJDK APPLICATION IN CONTAINERS

You can deploy Red Hat build of OpenJDK applications in containers and have them run when the container is loaded.

#### Procedure

Copy the application **JAR** to the **/deployments** directory in the image **JAR** file. For example, the following shows a brief Dockerfile that adds an application called **testubi.jar**to the Red Hat build of OpenJDK 21 UBI8 image:

FROM registry.access.redhat.com/ubi8/openjdk-17

COPY target/testubi.jar /deployments/testubi.jar

## <span id="page-10-0"></span>CHAPTER 3. UPDATING RED HAT BUILD OF OPENJDK CONTAINER IMAGES

To ensure that an Red Hat build of OpenJDK container with Java applications includes the latest security updates, rebuild the container.

#### Procedure

- 1. Pull the base Red Hat build of OpenJDK image.
- 2. Deploy the Red Hat build of OpenJDK application. For more [information,](#page-9-1) see Deploying Red Hat build of OpenJDK applications in containers. The Red Hat build of OpenJDK container with the Red Hat build of OpenJDK application is updated.

#### Additional resources

For more information, see Red Hat OpenJDK [Container](https://catalog.redhat.com/software/containers/search?q=Openjdk&p=1) images .

*Revised on 2023-11-14 18:22:37 UTC*